## **Linked Issues Extender**

The Linked Issues Extender pulls in issues that are linked to issues already in the structure. Linked issues will be placed beneath the current issues in the structure's hierarchy.

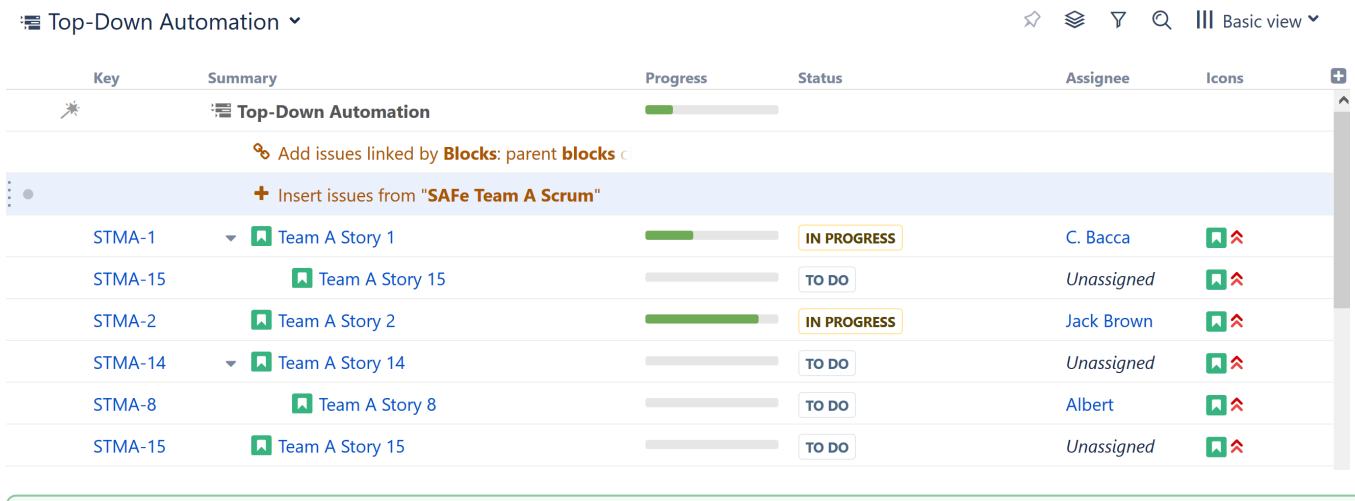

When using the Linked Issues Extender, some issues may appear in your structure more than once. In the example above, "Team A Story 15" ☑ appears twice, because it met the criteria for the original Inserter AND it was linked to "Team A Story 1."

You can use the [Inserter/Extender Duplicates Filter](https://wiki.almworks.com/pages/viewpage.action?pageId=62760984) to remove these duplicates from your structure.

## Customize Your Extender

Each Linked Issues Extender can be customized to create exactly the hierarchy you need.

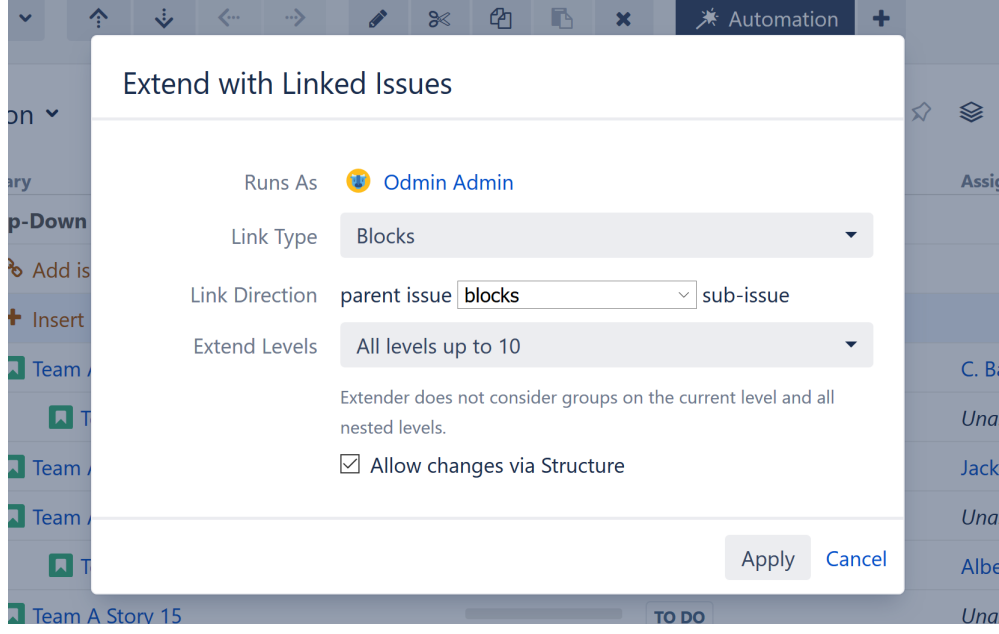

You can customize:

**Link Type** - Allows you to specify which links to add to your structure.

**Link Direction** - Defines which side of the link is the parent issue and which is the sub-issue.

**Extend Levels** - Allows you to select which levels in the hierarchy the extender should be applied to:

- All levels up to 10 (default) The extender will be applied to the first 10 levels of the hierarchy, starting from the level where the extender itself is located.
- All levels The extender will be applied to the current level and all its descendants.
- Current level only The extender will only be applied to the same level in the hierarchy as the extender itself.

• Manual levels range - You can specify which levels the extender is applied to.

See [Generator Scope](https://wiki.almworks.com/display/structure052/Generator+Scope) to learn more about customizing levels.

**Allow changes via Structure** - If this option is checked, links will be updated as you move issues in your structure:

- Moving a linked issue from beneath one issue to another will sever the original link and create a new link.
- Deleting a linked issue from the structure will sever its link.
- Copying an issue under another issue will create a new link.